## **MIDI MESSENGER**

#### **USER MANUAL**

MidiMessenger has been designed to help virtual organs users by sending Midi messages to the instrument. But MidiMessenger is also a general purpose tool for one who wants to build, repair, test any Midi device.

Messages that can be sent are : note-on note-off program change (with or without bank n°) control change (single or continuously)

All the 16 Midi channels are authorized.

MidiMessenger is in French and in English.

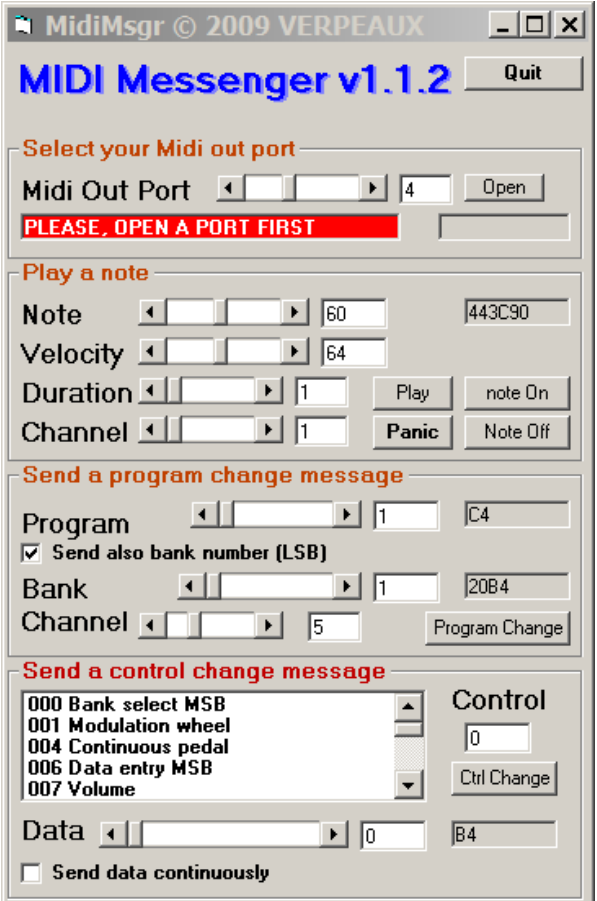

Language is selected in the ini file

#### **MIDI MESSENGER**

#### **MODE D'EMPLOI**

MidiMessenger a été conçu pour aider les utilisateurs d'orgues virtuelles en envoyant à l'instrument des messages Midi. Mais MidiMessenger est aussi un outil à usage général pour qui veut construire, réparer, tester n'importe quel appareil Midi.

Messages pouvant être envoyés : note-on note-off program change (avec ou sans n° de banque) control change (unique ou en série)

Les 16 canaux Midi sont permis.

MidiMessenger est bilingue Anglais ou Français.

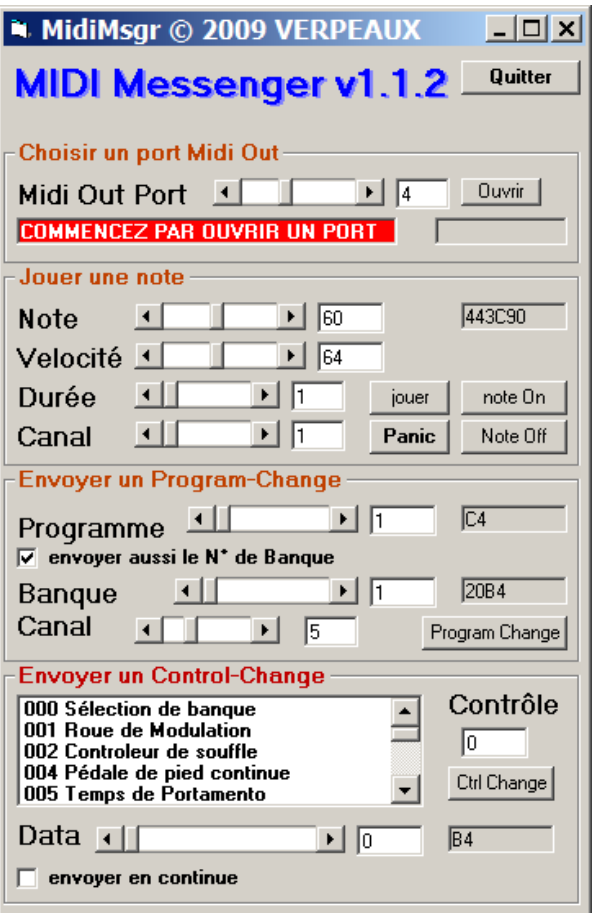

Le choix de la langue se fait dans le fichier ini.

## **FIRST STEPS**

First you must open your Midi Out port. Switch on your organ.

You may have several ports, so you must find the port(s) driving your organ. Start by opening port one, then press the button PLAY: this will play the note C3 for 1 seconde in channel one. If your hear no sound, close port 1 and open port 2, and so on. Of course your organ must have a stop engaged on the manual responding to channel 1.

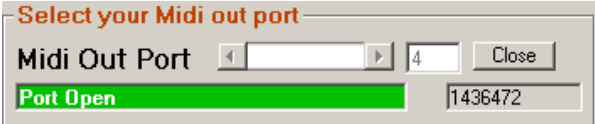

Save this value in the ini file if you want.

# **PLAY A NOTE**

Select the Midi channel corresponding to the keyboard you want to test.

Select a note.

Select a velocity (not need for organs).

Then, there are 2 ways to play the note :

- Push NOTE ON. The not is played but does not stop unless you press NOTE OFF (with same channel and same note number).
- Push PLAY. The note is played only for the displayed duration (1s to 1mn).

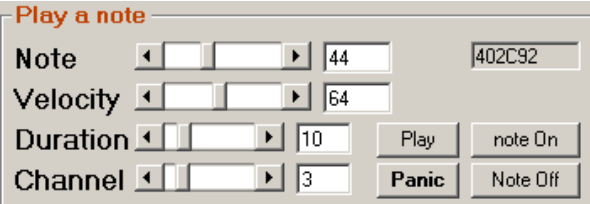

The PANIC button stops every notes in every channels.

The grey label on the right shows the Midi message, in hexadecimal. Read it from right to lefts as 92,2C.40.

## **PREMIERS PAS**

Vous devez d'abord ouvrir un port de sortie Midi. Allumez votre orgue;

Vous en avez surement plusieurs ports, alors il faut identifier celui ou ceux qui pilotent l'orgue. Ouvrez d'abord le port 1 puis appuyez sur PLAY. Vous devez entendre la note ut3 pendant une seconde. Sinon refermez le port 1 et faites pareil avec le port 2 et ainsi de suite. Bien évidement un jeu doit être engagé sur le clavier qui répond au canal 1.

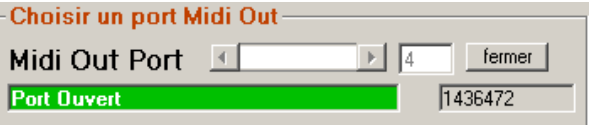

Mémorisez cette valeur dans le fichier ini.

## **JOUER UNE NOTE**

Choisissez le canal Midi associé au clavier que vous voulez tester.

Choisissez une note.

Choisissez une vélocité (inutile pour l'orgue).

Il y a deux façons de jouer une note :

- Pressez NOTE ON. La note est jouée mais ne s'arrête que si on presse NOTE OFF (avec les mêmes n° de note et de canal).
- Pressez PLAY. La note est jouée pour la durée affichée (1s à 1 mn).

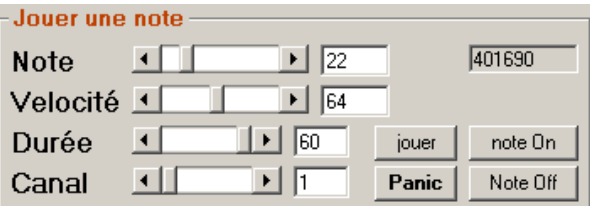

Le bouton PANIC stoppe toutes les notes, dans tous les canaux.

Le champs grisé à droite montre le message Midi en héxadécimal. Lisez-le de droite à gauche comme 90.16.40.

# **SEND A PROGRAM CHANGE**

This frame permits to send program change message, in a channel different from the channel used for notes. The default channel is stored in the ini file.

Select your program number and your channel, then press PROGRAM CHANGE.

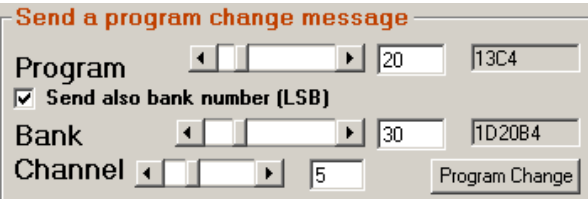

If the box **Send also bank number** is checked, a **select bank number (LSB)** message is sent before the program change.

## **SEND A CONTROL CHANGE**

Select a controller in the list or enter a number in the field **control,** select a value with the slider **data** then press CTRLCHANGE. A single message is sent.

Channel used is the same than PRG **CHANGE** 

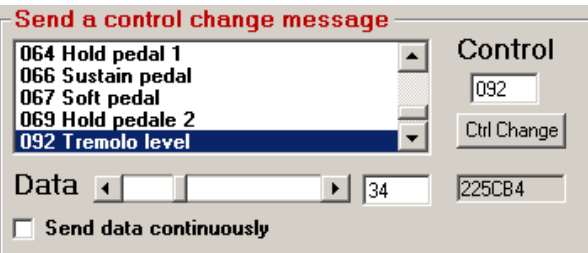

If **Send data continuously** is checked, a control change message is sent each time the slider **data** moves.

This is very useful to test continuous controller like **007 Volume** often used to drive the expressive pedal of your organ.

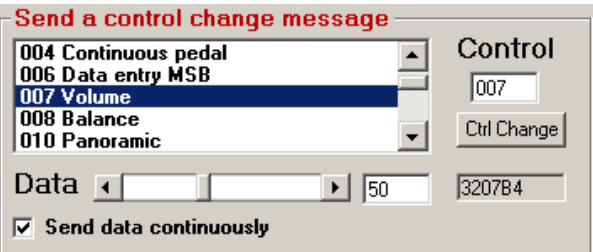

## **ENVOYER UN PRG CHANGE**

Cette boîte permet d'envoyer un message program change avec un canal diffèrent de celui des notes. La valeur par défaut est stockée dans le fichier ini.

Choisissez un n° de programme et de canal puis pressez PROGRAM CHANGE.

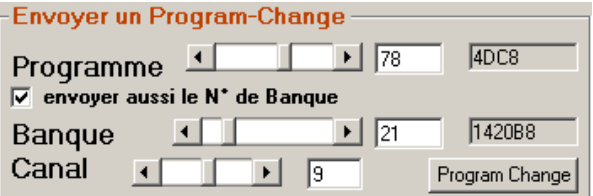

Si la boîte **Envoyer aussi le n° de banque** est cochée, un message **bank select** est émis juste avant le message prg change.

#### **ENVOYER UN CTRL CHANGE**

Sélectionnez un contrôle dans la liste ou entrez son n° dans le champ **control,** choisissez une valeur avec le potentiomètre data. Un message unique est émis.

Le canal utilisé est le même que PRG **CHANGE** 

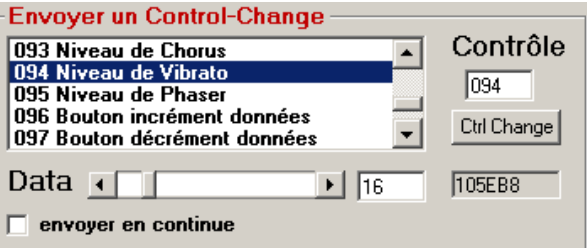

Si **Envoyer en continu** est coché, un message control change est émis à chaque mouvement du potentiomètre data.

Ceci est particulièrement utile pour tester un contrôleur continu comme **007 Volume** souvent utilisé pour commander la boîte d'expression d'un orgue.

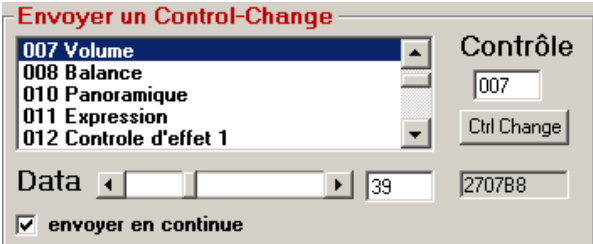